# **Qu'est ce qu'un compte Delta Dore ?**

Un compte Delta Dore est une adresse e-mail et un mot de passe qui identifient une personne. Il permet de renforcer la sécurité et d'avoir une meilleure visibilité sur les autres personnes connectées à votre installation.

*NB : L'adresse MAC identifie seulement la box Tydom.*

# **Qui est concerné ?**

Quel que soit le nombre ou le type de produits sur votre installation, vous êtes concerné par la création d'un compte Delta Dore.

# **5**<br>**1**<br>**5**<br>**1**<br>**5**<br>**1**<br>**1**<br>**1**<br>**1 bonnes raisons de créer un compte**

#### **La sécurité de vos données : notre priorité 1**

La sécurité et la protection de vos données personnelles sont renforcées pour répondre aux évolutions demandées par la RGPD.

Toutes les données personnelles que vous nous confiez sont sous notre responsabilité.

*Pour en savoir plus, consulter notre politique de confidentialité sur www.deltadore.fr/donnees-personnelles*

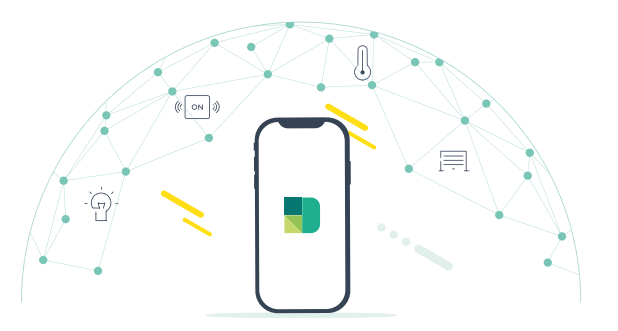

● ● ● ● ● ● ● ●

mot de passe

identifiant

*adresse e-mail*

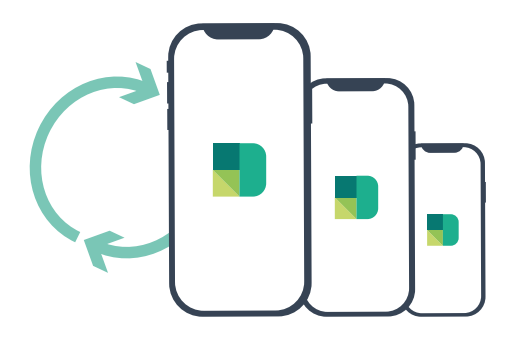

## **Une connexion simplifiée**

Vous changez de smartphone ou tablette ? Avec votre compte Delta Dore, connecter un nouvel appareil à votre box Tydom est un jeu d'enfant.

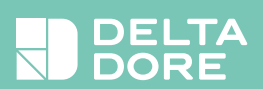

**2**

#### **Un seul compte pour tout piloter 3**

- Plus besoin de multiplier le nombre de comptes pour activer des services sur votre appli (assistants vocaux, caméras connectées Tycam...).
- Depuis le même compte, vous pouvez vous connecter plus simplement à tous vos autres sites (résidences secondaires, magasins, bureaux...).

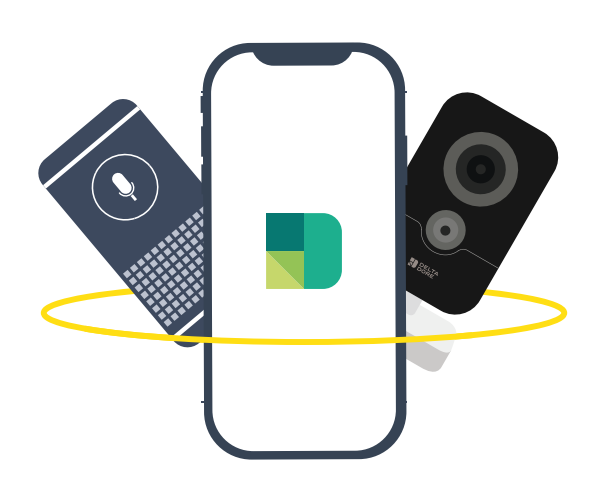

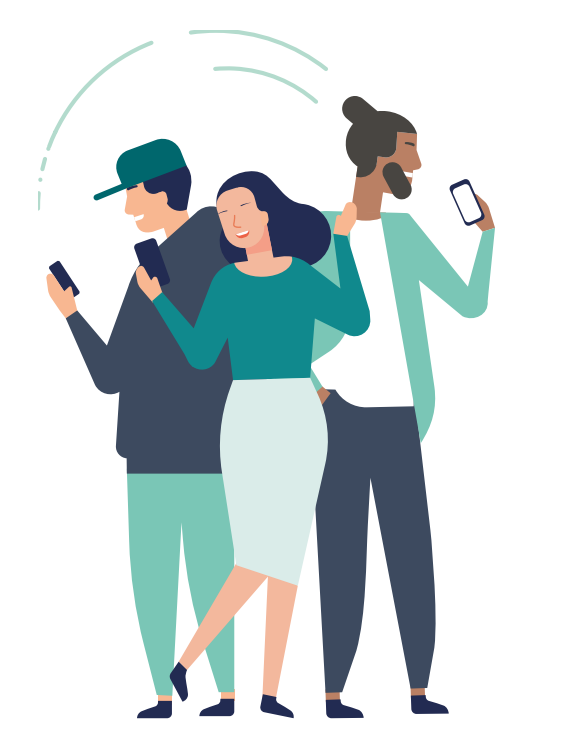

#### **Partagez votre maison connectée en toute sérénité**

Avec votre compte Delta Dore : c'est facile !

- Créez votre compte et donnez accès à votre maison connectée aux autres membres du foyer, ou bien encore à vos invités le temps d'un séjour à la maison
- Consultez et gérez la liste des personnes qui ont accès à votre maison connectée.

### **Une assistance connectée 5**

- Grâce à votre compte Delta Dore, invitez votre installateur en cas de besoin. Il aura accès à votre installation depuis son appli et pourra vous assister à distance.
- Problème résolu ? Vous gardez la main pour retirer l'accès de votre installateur.

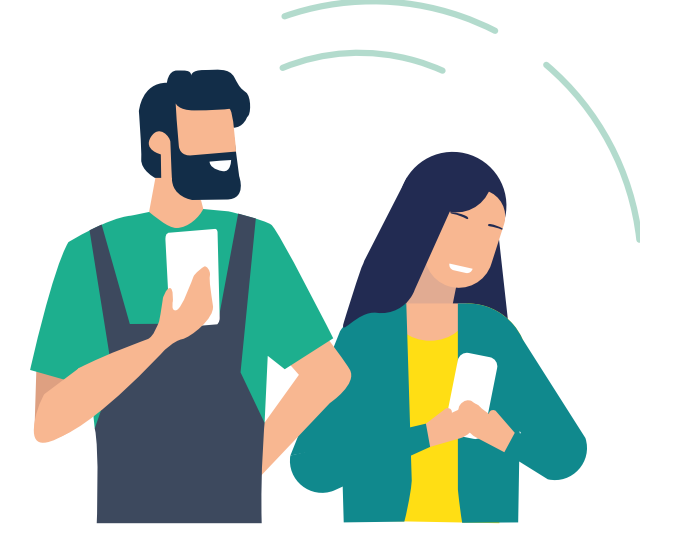

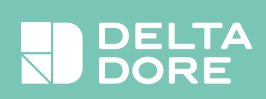

**4**

## **Comment ça marche ?**

Lors de votre connexion à l'appli Tydom,

*IMPORTANT : Si vous avez une caméra Tycam 1100 ou 2100, un assistant vocal (Google Home ou Alexa) ou un comptage dématérialisé avec les capteurs Tywatt 5400, 5450 ou 5600, choisissez «M'identifier» et connectez-vous avec votre identifiant (adresse e-mail) déjà utilisé pour ces services.*

Pour créer un compte Delta Dore, c'est simple :

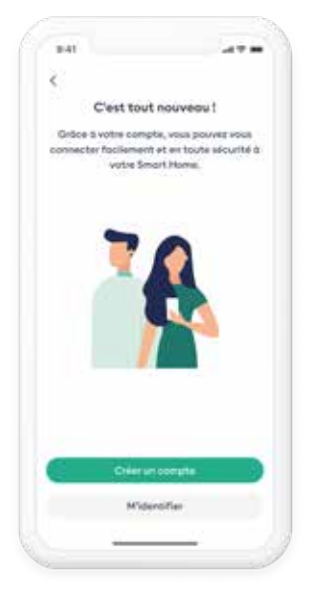

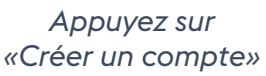

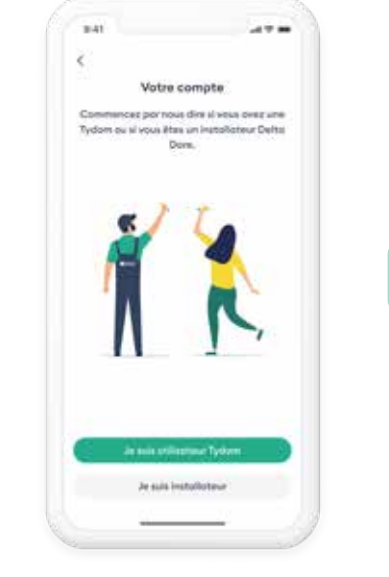

*Appuyez sur «Je suis utilisateur Tydom»*

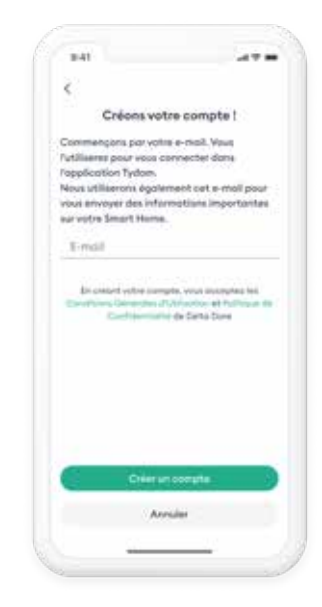

*Saisissez votre adresse mail* 

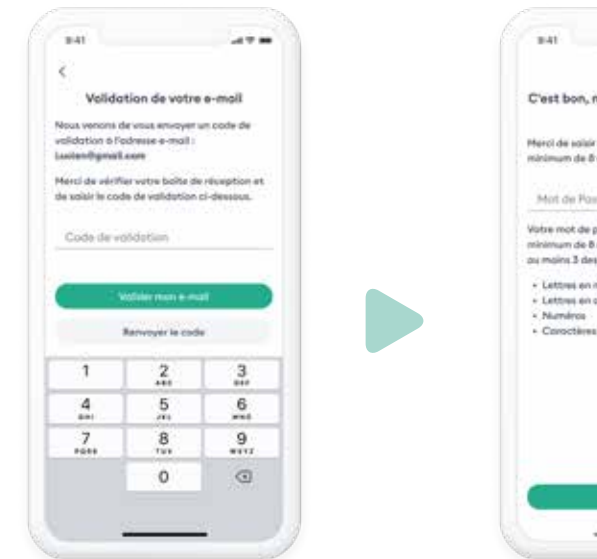

*Saisissez le code de validation que vous venez de recevoir par mail*

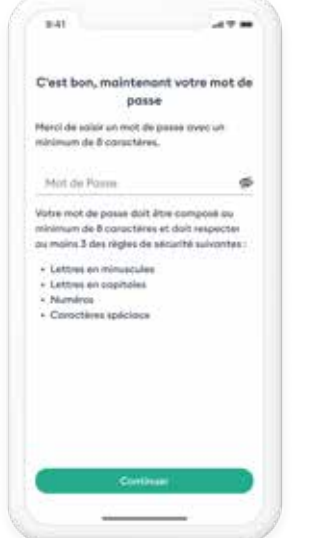

*Saisissez votre mot de passe* 

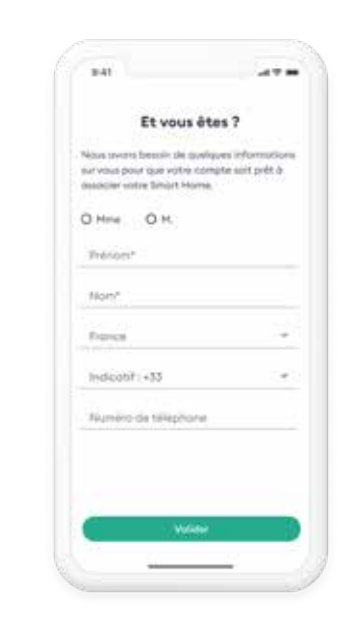

*Puis renseignez les informations demandées*

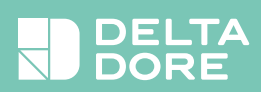